# **ΠΑΝΕΠΙΣΤΗΜΙΟ ΙΩΑΝΝΙΝΩΝ**

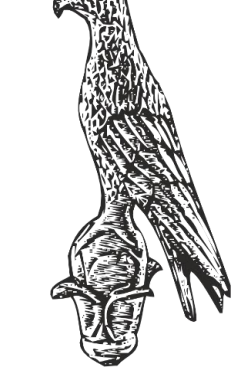

**ΤΜΗΜΑ ΠΛΗΡΟΦΟΡΙΚΗΣ & ΤΗΛΕΠΙΚΟΙΝΩΝΙΩΝ**

angular Json = reada

S<sub>foptions</sup></sub>

TERMINAL

Tangular Json = read Trow newson Projects

 $\rho_{rojec}$ 

external schematic("@schematic")

Project: Options. Project,

d to the bummy Guard;<br>/app/asdf/asdf ravigation?<br>app/asdf/asdf routing.ne.

project: options project

<sup>1</sup>-chain

routing, stoptic

PEBUG CONSOLE

Ce-schematic "feature-route"

**Κωνσταντίνος Σακκάς Εργαστήριο Πρωτόκολλα & Αρχιτεκτονικές Δικτύων** 

1

properties"

description"

"Feature Dame

x-prompt"

description".

Sderaults

Πανεπιστήμιο Ιωαννίνων ΣΧΟΛΗ ΠΛΗΡΟΦΟΡΙΚΗΣ ΚΑΙ ΤΗΛΕΠΙΚΟΙΝΩΝΙΩΝ

# **ΜΗΜΑ ΠΛΗΡΟΦΟΡΙΚΗΣ ΚΑΙ**

**THAEΠIKOINΩNIΩN** 

# project: options.project,  $\frac{\frac{1}{\sqrt{2}}\int_{\text{Eq.}}^{\text{Opt}1\text{ons.}}\text{Proofs.}}\frac{\text{Cohematrix}}{\text{Frop}1\text{cons.}}\text{Frop}1\text{Cohematrix}}{\text{Frop}1\text{cons.}}\text{Frop}1\text{Cohematrix}}\cdot\frac{\text{Cohematrix}}{\text{Cohgr}1\text{dual}}\cdot\frac{\text{Cohematrix}}{\text{Cohgr}1\text{dual}}\cdot\frac{\text{Cohematrix}}{\text{Cohgr}1\text{dual}}\cdot\frac{\text{Cohematrix}}{\text{Cohgr}1\text{dual}}\cdot\frac{\text{Coh$

**ΕΛΛΗΝΙΚΗ ΔΗΜΟΚΡΑΤΙΑ ΠΑΝΕΠΙΣΤΗΜΙΟ ΙΩΑΝΝΙΝΩΝ ΣΧΟΛΗ ΠΛΗΡΟΦΟΡΙΚΗΣ & ΤΗΛΕΠΙΚΟΙΝΩΝΙΩΝ ΤΜΗΜΑ ΠΛΗΡΟΦΟΡΙΚΗΣ & ΤΗΛΕΠΙΚΟΙΝΩΝΙΩΝ**

 $\frac{c_{haj}}{c_{haj}}$ 

externalschematic(

ematic "feature-route"

routing: tru

# **Πρωτόκολλα & Αρχιτεκτονικές Δικτύων**

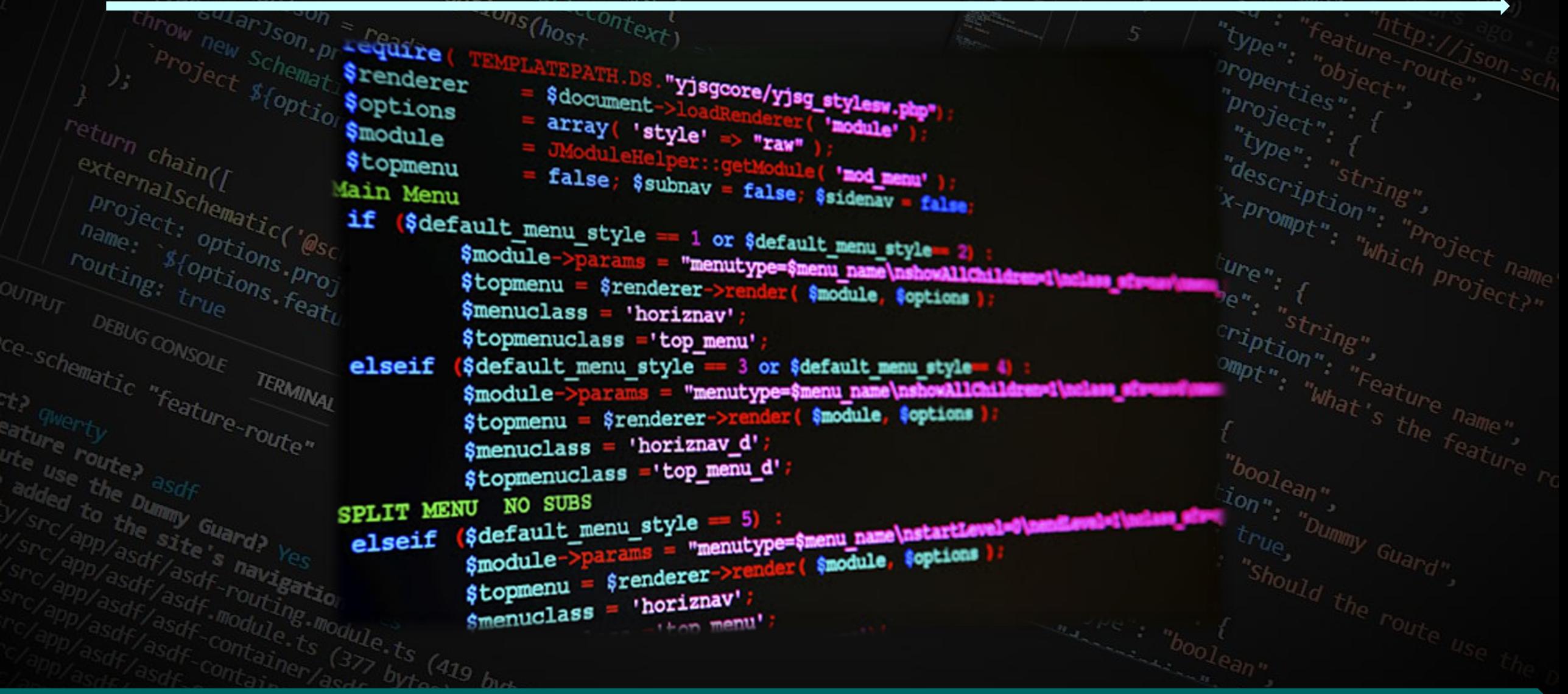

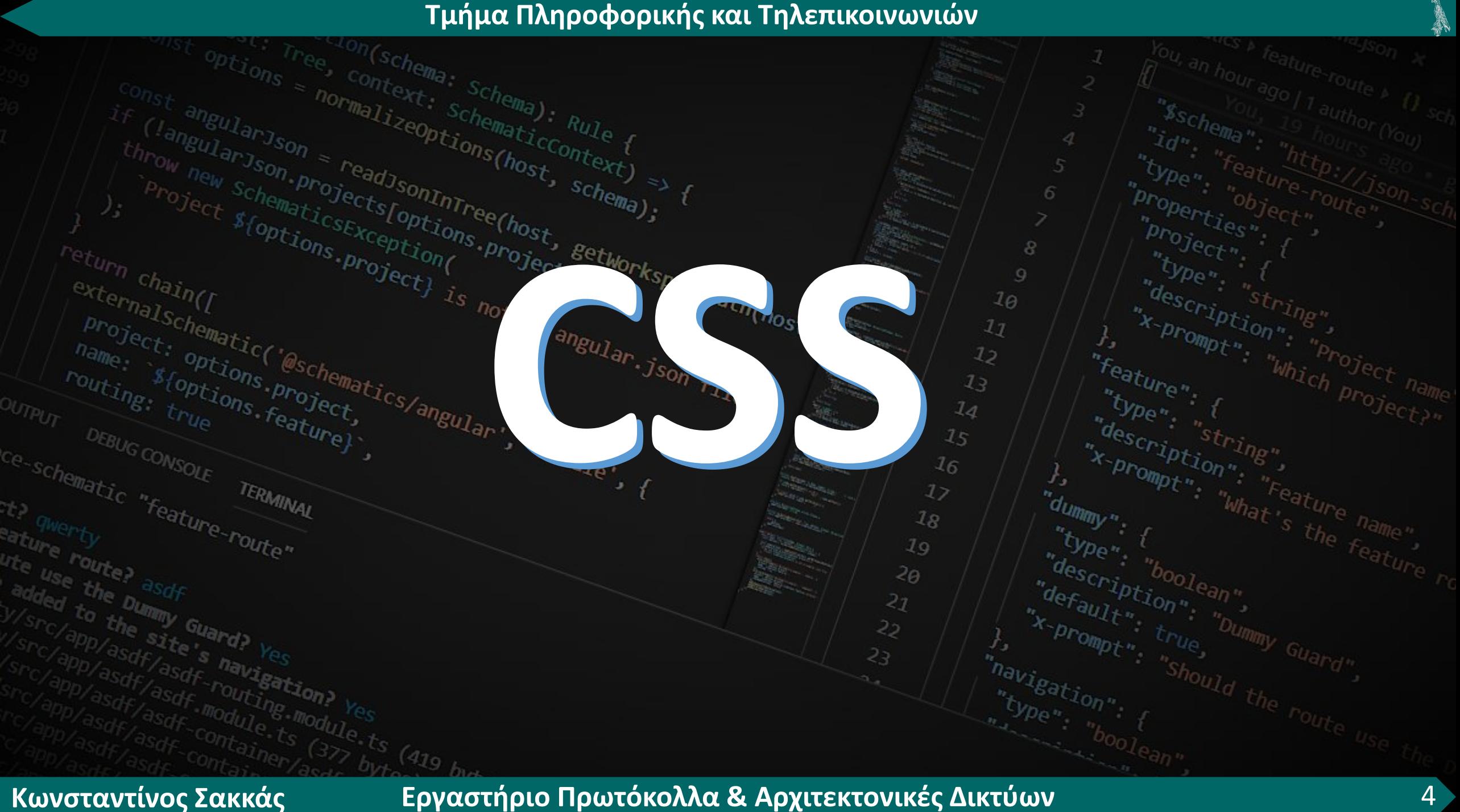

# **Τι είναι CSS**

**CSS σημαίνει Cascading Style Sheets και είναι στυλ που μπορούμε να ορίσουμε για τις HTML σελίδες. Με τα στυλ ορίζουμε το χρώμα, το μέγεθος της γραμματοσειράς, την γραφή (bold, underline, κτλ.), το χρώμα του φοντου, τις διαστάσεις, την τιμή padding και μια σειρά από άλλες ιδιότητες των στοιχείων μιας ιστοσελίδας.**

*Tornalschema* **Το CSS εξοικονομεί πολλή δουλειά. Μπορεί να ελέγχει τη διάταξη**<br> *Tame: Stoptions prosenatics/* **πολλών ιστοσελίδων ταυτόχρονα**<br> *Outs Stoptions prosenatics/* **πολλών ιστοσελίδων ταυτόχρονα**<br> *Andescript <u><i><u><b><u><b>xcs/anore</u>***</u>** πολλών ιστοσελίδων ταυτόχρονα</u></u></u>

 $16$ 

de<sub>Fault</sub>

21 22

 $\sqrt{m_0}$ dule

routing, stoptie

chematic "feature-route"

TERMINAL

**Κωνσταντίνος Σακκάς Εργαστήριο Πρωτόκολλα & Αρχιτεκτονικές Δικτύων** 

x-promption"; "Feature,

## **Ποια πλεονεκτήματα έχει η χρήση CSS έναντι της μορφοποίησης μέσω HTML;**

- ✓ **Πολύ μεγαλύτερη ευελιξία. Το CSS κατέστησε εφικτές μορφοποιήσεις οι οποίες ήταν αδύνατες ή πολύ δύσκολες με την κλασσική HTML.**
- ✓ **Ευκολότερη συντήρηση των ιστοσελίδων. Η εμφάνιση ενός ολόκληρου site μπορεί να ελέγχεται από ένα μόνο εξωτερικό αρχείο CSS. Έτσι, κάθε αλλαγή στο στυλ της ιστοσελίδας μπορεί να γίνεται με μια μοναδική αλλαγή σε αυτό το αρχείο, αντί για την επεξεργασία πολλών σημείων σε κάθε σελίδα που υπάρχει στο site.** ✓ **Μικρότερο μέγεθος αρχείου, δεδομένου ότι ο κάθε κανόνας μορφοποίησης γράφεται μόνο μια φορά και όχι σε κάθε σημείο που εφαρμόζεται.**

✓ **Καλύτερο SEO (Search engine optimization). Οι μηχανές αναζήτησης δεν «μπερδεύονται» ανάμεσα σε περιεχόμενο και τη μορφοποίηση του, αλλά έχουν πρόσβαση στο περιεχόμενο σκέτο, οπότε είναι πολύ ευκολότερο να το καταγράψουν και να το αρχειοθετήσουν (indexing).**

✓ **Γρηγορότερες σελίδες. Όταν χρησιμοποιούμε εξωτερικό αρχείο CSS (βλ. Πως εισάγουμε CSS στη σελίδα μας;), ο browser την πρώτη φορά που θα φορτώσει κάποια σελίδα του site μας το αποθηκεύει στην cache, οπότε δεν χρειάζεται να το κατεβάσει ξανά κάθε φορά που κατεβάζει ο χρήστης του κάποια άλλη σελίδα** 

**του site μας.**

return chain([

DEBUG CONSOLE TERMINAL

ature route; asdf<br>added the bummy Guard? Yes<br>W/sr / app/asdf/esite's navi-

added the bummy Guard? Yes<br>V/src/app/asdf/asdf navigation? Yes<br>Src/app/asdf/asdf navigation? Yes<br>Src/app/asdf/asdf routing.mod.

Vasdf/asdf-routing-module.the Safe Asdf-routing-module.the

eature "Outer" of Turning

externalschematic ("eschematics/angular", "module", {<br>
Project: options.project, conting: true<br>
name: "stoptions.project, contains", "module", {<br>
The stop on sole rendure}, "module", {<br>
chematic "for TERMINA!

TERMINAL

**Υπάρχουν τρεις τρόποι να ορίσουμε στυλ σε μια σελίδα: 1. Ορισμός των στυλ μέσα στην σελίδα (Internal Style Sheet) 2. Ορισμός των στυλ σε εξωτερικό αρχείο (External Style Sheet) 3. Ορισμός στυλ μέσα στις ετικέτες**

**Κωνσταντίνος Σακκάς Εργαστήριο Πρωτόκολλα & Αρχιτεκτονικές Δικτύων** 

 $\frac{d}{d}yp e^{n}$ 

type", "boolean",<br>"description", "an",<br>"x-prompt", "rue, "bummy Guard",

"feature": {

"bype"; {<br>"description"; and<br>"default"; 0n"; "n

aefault, true, "Dummy Guayigetion",

description" default" boolean"

dummy": {

"havigation";

 $t_{\nu}$   $t_{\nu}$   $t_{\nu}$ 

 $1<sub>J</sub>$  $12$ 

 $1<sub>2</sub>$ 

 $1<sub>d</sub>$ 

 $1<sub>5</sub>$ 

 $16$ 

17  $18$ 

 $19$  $2\theta$ 

 $2<sub>J</sub>$ 22

23

 $\begin{array}{l} \n\sqrt[n]{\text{type}\cdot\frac{1}{n}}\n\frac{d_{\text{esc}}}{d_{\text{esc}}}\n\frac{d_{\text{exc}}}{d_{\text{c}}}\n\frac{d_{\text{exc}}}{d_{\text{c}}}\n\frac{d_{\text{exc}}}{d_{\text{c}}}\n\frac{d_{\text{exc}}}{d_{\text{c}}}\n\frac{d_{\text{exc}}}{d_{\text{c}}}\n\frac{d_{\text{exc}}}{d_{\text{c}}}\n\frac{d_{\text{exc}}}{d_{\text{c}}}\n\frac{d_{\text{exc}}}{d_{\text{c}}}\n\frac{d_{\text{exc}}}{d$  $\begin{array}{l} \begin{array}{l} \textit{q}_{\textit{es}}_{\textit{c}}_{\textit{c}} \textit{c}_{\textit{r}}_{\textit{in}} \textit{g} \textit{u} \\ \textit{r}_{\textit{r}}_{\textit{pro}}_{\textit{m}} \textit{p}_{\textit{t}} \textit{ion} \textit{u} \textit{u} \textit{u} \textit{p}_{\textit{ro}} \textit{j} \textit{e}_{\textit{c}} \\ \textit{e}_{\textit{at}}_{\textit{u}} \textit{r}_{\textit{e}} \textit{u} \textit{u} \textit{u} \textit{u}$ 

When f<br>"x-prompt" "string",<br>"x-prompt" "what's the feature",<br>When { description", "reature name",

**1. Ορισμός των στυλ μέσα στην σελίδα (Internal Style Sheet) Ο πρώτος τρόπος είναι να ορίσουμε το στυλ στο τμήμα HEAD της σελίδας χρησιμοποιώντας**<br> *Δ* πρώτος τρόπος είναι να ορίσουμε τα ζείγιε>, όπως ο παρακάτω κώδικας: <sup>δροπ</sup>ερες δοσές του το τρόπος του το τρόπος<br> *Δ τρόπος τρόπ* 

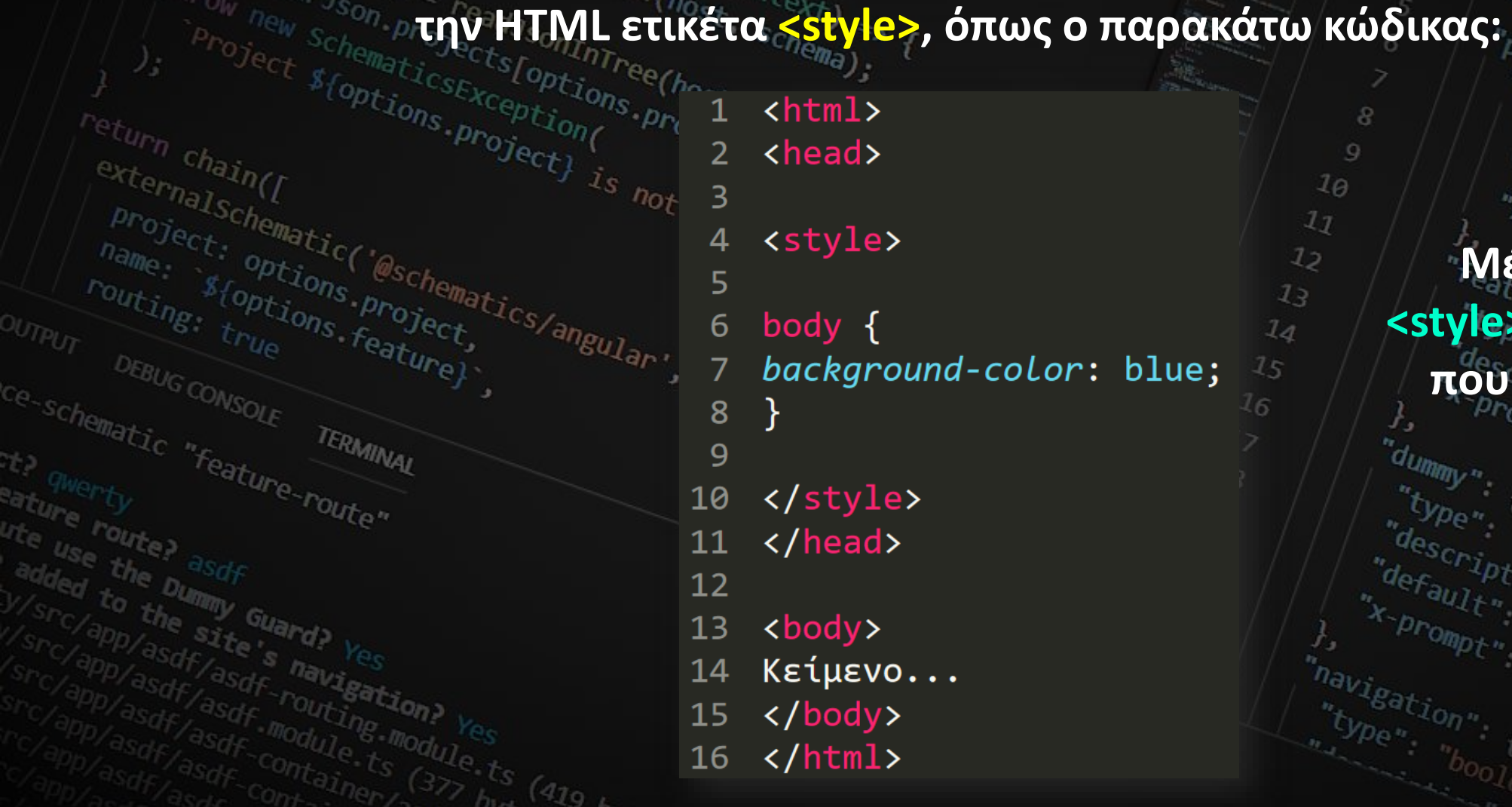

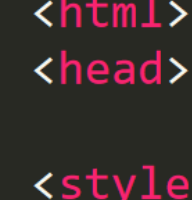

body  $\{$ background-color: blue;

</style> 10

</head> 11

 $12$ 

9

<body>  $13$ 

- Kείμενο... 14
- </body> 15
- $\langle$ /html> 16

**Μέσα στην ετικέτα <style> γράφουμε τα στυλ που θα εφαρμοστούν στην σελίδα.**"dummy"

"Whe": {<br>"description","<br>"default","

wefault, true, bummy Guar<br>A prompt, true, bummy Guar,<br>avigation", "Should the round"

"default", "Duescription", "Duescription",

type", "boolean" (ne fe

 $10$  $17$ 

 $12$ 

 $7<sub>3</sub>$ 

 $1<sub>d</sub>$ 

**2. Ορισμός των στυλ σε εξωτερικό αρχείο (External Style Sheet) Ο δεύτερος τρόπος είναι να δημιουργήσουμε ένα εξωτερικό αρχείο στυλ με επέκταση .css στο οποίο γράφουμε τα στυλ που θέλουμε το ένα κάτω απο το άλλο. Η σύνδεση του εξωτερικού αρχείου στυλ και της σελίδας HTML γίνεται με την χρήση της HTML ετικέτας <link> στο τμήμα HEAD της HTML σελίδας, όπως στον παρακάτω κώδικα. Η ετικέτα <link> εισάγει στην σελίδα τα στυλ που βρίσκονται στο εξωτερικό αρχείο .css**

 $16$ 

 $12$ 

 $\overline{18}$ 

 $19$ 

20  $27$ 

```
<html>
```

```
<head>
```
3

4

5

```
<link type="text/css" href="mystyle.css" />
```

```
</head>
6
```
- <body> 8
- Κείμενο... 9
- </body> 10
- $\langle$ /html> 11

**Με τον δεύτερο τρόπο μπορούμε να εισάγουμε τα στυλ, που περιέχονται σε ένα αρχείο .css, μέσα σε όσες σελίδες html επιθυμούμε, δημιουργώντας έτσι ένα ενιαίο στυλ για τις σελίδες αυτές.**

# **3. Ορισμός στυλ μέσα στις ετικέτες**

**Μπορούμε να ορίσουμε στυλ στις ετικέτες που επιθυμούμε, χρησιμοποιώντας την κοινή ιδιότητα style της HTML**. Ειδιότητα **style** μπορεί να μπει σχεδόν σε όλες τις HTML ετικέτες της **All to the State of the State of the State of the State of the State of the State of the State of the State of the State of** *ee(host, getworkspacepath(host)* 

externalschematic('eschematic) project: Option<br><sup>lame</sup>: <sup>Option</sup> <html>

<sup>n</sup> chain(r

- <head>
- </head>
- <body>

6

8

- <p style="color:blue; font-family: calibri"> Κείμενο... </p> <h2 style="background-color: red; color: white"> Κείμενο... </h2>
- </body>
- </html>  $11$

**Με αυτόν τον τρόπο όμως χάνουμε το μεγάλο πλεονέκτημα της CSS, δηλαδή αυτό της εύκολης διαχείρισης των στυλ των σελίδων μας, καθώς στην περίπτωση αυτή το στυλ εφαρμόζεται μόνο στην ετικέτα στην οποία ορίζεται και πουθενά αλλού.**

 $10$ 

 $1<sub>J</sub>$  $12$ 

# **CSS rules**

**Ένας «κανόνας» CSS αποτελείται από 2 μέρη: Τον επιλογέα (CSS selector) ο οποίος αφορά το ΤΙ θα μορφοποιηθεί και τις ιδιότητες (CSS properties) οι οποίες αφορούν το ΠΩΣ αυτό θα**<br>
<sup>1</sup> *A s S Continues seculions (host, μορφοποιηθεί.*<br>
<sup>2</sup> *Properties (host)*<br> *10 Properties (host)*<br> *19 Properti* **μορφοποιηθεί. Η σύνταξη είναι η εξής:** "description", "<br>"x-prompt", "project name"<br>"ature", "which project name"

 $10$ 

 $17$  $12$ 

 $7.3$ 

 $1<sub>d</sub>$ 

 $15$  $16$ 17

 $18$ 

 $19$  $20$ 

21

22

**επιλογέας**

**...**

to the site's navigation:<br>app/asdf/asdf\_routigation;

**{**

**}**

**ιδιότητα1: τιμή1; ιδιότητα2: τιμή2; ιδιότητα3: τιμή3;**

**Κωνσταντίνος Σακκάς Εργαστήριο Πρωτόκολλα & Αρχιτεκτονικές Δικτύων** 

"description", "string",<br>"x-prompt", "khat's the name",<br>"mmy", { "what's the feat."

 $r_{\text{feature}}$ 

"bype";

"type"; {<br>"description"; "boolean",

"x-prompt", true, "bummy G<br>avigation", "Should the

description"; "Discription";

When the test interesting the family of the family of the strain of the strain of the strain of the strain of the strain of the strain of the strain of the strain of the strain of the strain of the strain of the strain of

"dummy"

<sup>n</sup>vigation".<br><sup>Sype</sub>"</sup>

<sup>n</sup>(schema;<br><sup>context; Schema);<br>malizer <sup>Schema</sup>); k</sup>

# **Επιλογείς CSS**

**\***

**Όταν ο επιλογέας είναι ένας χαρακτήρας αστερίσκου, τότε οι ιδιότητες που θα γράψουμε σε αυτόν τον κανόνα CSS εφαρμόζονται σε κάθε στοιχείο της σελίδας μας. Όπως είναι**  *κατανοητό, συνήθως δεν είναι και προλύ χρήσιμος επιλογέας από μόνος του, και και και και και επιλογέας από μόνος του, και <i>και επιλογέας από μόνος του, και χρησιμοποιείται κυρίως σε συγδυασμό με άλλους <i>και <sup>de*</sup> **χρησιμοποιείται κυρίως σε συνδυασμό με άλλους**<br> *κ*<br> *χρησιμοποιείται κυρίως σε συνδυασμό με άλλους* ription";<br>"pt";","project name;<br>"Which project name;"<br>{  $\mu_{\text{re}}$ <br>  $\mu_{\text{re}}$ <br>  $\mu_{\text{re}}$ 

Ce-schematic "feature-route"

the Dummy Suard?

The Dummy Guard?<br>(app/asdf/asdf\_rouigation?)<br>app/asdf/asdf\_rouigation?<br>Pp/asdf/asdf\_routing.mo?)

ire route)<br><sup>Use st</sub>el</sup>

TERMINAL

**Κωνσταντίνος Σακκάς Εργαστήριο Πρωτόκολλα & Αρχιτεκτονικές Δικτύων** 

"f<sub>eature"</sub>

"bype"; {<br>"description", "boolean",

 $\begin{array}{l} \begin{array}{cc} \text{``a-fau1}' & \text{``on''} \\ \text{``x-prompt''} & \text{``bummy} \\ \text{``a.g.''} & \text{``bummy} \\ \text{``bfgation''} & \text{``bhu1} \\ \text{``bfgation''} & \text{``bhu1} \end{array} \end{array}$ 

"default", "boolean"

"description", "boolean",<br>"default", "boolean",<br>"x-prompt", "true, "bummy Guard",

 $\frac{d}{d}yp_{e}$ 

"<sup>dummy"</sup>

"navigation"

lЗ

 $14$ 

 $15$ 

 $16$ 

17

 $18$ 

 $19$  $2\theta$ 

21 22

# **Επιλογείς CSS στοιχείο**

mormalized schell **Όταν ο επιλογέας αποτελείται απλά από το όνομα ενός html tag, τότε οι ιδιότητες που θα γράψουμε σε αυτόν τον κανόνα CSS εφαρμόζονται σε κάθε τέτοιο στοιχείο html. Για**  παράδειγμα, ο επιλογέας p θα εφαρμοστεί σε οτιδήποτε στη σελίδα μας περιλαμβάνεται<br>A sternalschope is not services **cuve tags (sp>,...</p>** and the sterring sterring in the sternal school of the sterring of the sterring o "x-prompt", "project name"<br>"ature", "which project name"<br>"Which project, name"<br>"Stri", "stri"

**εντός των tags <p>...</p>**

<html> <head> 3

<style>

6

8

9

10

p {

color:red; background-color: yellow;

</style>

</head>

Project:<br>
name stoptions.project;<br>
routing: stoptions.project; Project: Options (Sochematic)

DEBUG CONSOLE TERMINAL

to the bummy Guard? Yes<br>app/asdf/asdf - navigation?<br>app/asdf/asdf - navigation?<br>Ph/asdf/asdf - nouting.mo.

 $\frac{r_{outj}}{r_{Dir}}$   $s_{foptj}$ 

Ce-schematic "feature-route"

use the Dummy Guard?<br>Ided to the Dummy Guard?<br>Show the site's Y

re route)

**Κωνσταντίνος Σακκάς Εργαστήριο Πρωτόκολλα & Αρχιτεκτονικές Δικτύων** 

"feature",

 $\mu_{\text{B}}$   $\mu_{\text{B}}$   $\mu_{\text{B}}$   $\mu_{\text{B}}$   $\mu_{\text{B}}$   $\mu_{\text{B}}$   $\mu_{\text{B}}$   $\mu_{\text{B}}$   $\mu_{\text{B}}$   $\mu_{\text{B}}$   $\mu_{\text{B}}$   $\mu_{\text{B}}$ 

"x-prompt", "true, "bummy Guide",

"default" true,

"description", "boolean",<br>"default", "boolean",<br>"x-prompt", "rue, "bummy Guard",

description", "Feature name",

 $\psi_{\eta_{\alpha}}^{u_{\eta_{\alpha}}}$ 

# **Κλάσεις CSS .όνομα\_κλάσης**

**Όταν ο επιλογέας μας περιλαμβάνει μια τελεία (.) στην αρχή του, τότε ο browser ψάχνει όσα στοιχεία στη σελίδα μας περιλαμβάνουν την ιδιότητα class και εφαρμόζει τις ιδιότητες που θα γράψουμε στον κανόνα CSS αυτό σε οποιοδήποτε στοιχείο περιλαμβάνει την κλάση «όνομα\_κλάσης» στην ιδιότητα class του. Φυσικά ως όνομα\_κλάσης μπορούμε να γράψουμε οτιδήποτε αποτελείται από γράμματα, αριθμούς, παύλες και χαρακτήρες underscore (\_) και να ξεκινάει με γράμμα.**<head>

4

5

6

8

9

10

11

 $\sqrt[m]{a_{ul}}$ 

Tematic "feature-room  $13$ <body> <p class="labpad"> Κείμενο </p> 14 </body> 15

<style>  $.$ labpad $\{$ color:red; background-color: white; </style> </head>

BUG CONSOLE

TERMINAL

## **Κλάσεις CSS στοιχείο.όνομα\_κλάσης**

**Αποτελεί ουσιαστικά συνδυασμό των δύο παραπάνω επιλογέων. Εφαρμόζεται σε όσα στοιχεία αποτελούνται από το html tag <στοιχείο> και ανήκουν στην κλάση όνομα\_κλάσης.**

- <style>  $p$ .labpad{
- 6
	- color:red; background-color: white;
- </style>
- </head> 11

10

**Ο επιλογέας αυτός είναι χρήσιμος όταν έχουμε πολλά διαφορετικού τύπου στοιχεία με την ίδια κλάση και επιθυμούμε να εφαρμόσουμε διαφορετική μορφοποίηση ανάλογα με τον τύπο του στοιχείου.**

 $\mathcal{I} \circ$ 

- <body> 13
- <p class="labpad"> Κείμενο </p> 14
- <h1 class="labpad"> Kείμενο </h1> <!-- KAMIA AAAAFH 15
- </body> 16

# **Κλάσεις CSS #όνομα\_id**

**Όταν ο επιλογέας μας περιλαμβάνει ένα χαρακτήρα δίεσης (#) στην αρχή του, τότε ο browser εφαρμόζει τις ιδιότητες που θα γράψουμε στο στοιχείο το οποίο περιλαμβάνει την ιδιότητα id="
<sup>δ</sup>νομα\_id". Δεν πρέπει να υπάρχουν δύο (ή περισσότερα) στοιχεία στη σελίδα μας με το**<br>
<sup>συσκερ</sup>ητιση <sup>σε</sup>λίδα μας με το **ισηματικά του του του του στοιχεία στη σελίδα μας με το ισηματικά του του στον στον στον στ** is not in angular.json file!

- project: Options.project. <style>  $#lab{$ 
	- color:red; background-color: white;
	- </style>

<body> 13 <p id="lab"> Κείμενο </p> 14 </body> 15

"x-prompt"

 $12$ 

 $7<sub>3</sub>$  $1<sub>d</sub>$ 

 $15$ 

6

8

**Κωνσταντίνος Σακκάς Εργαστήριο Πρωτόκολλα & Αρχιτεκτονικές Δικτύων** 

"<sup>"Proment"</sup><br>"<sup>Which</sup>

"Dummy Guard"

 $\frac{t_{P_{U_{\Theta}}}}{t_{C}}$ 

# **Βασικές ιδιότητες CSS (CSS properties)**

**color**

**Αφορά το χρώμα του κειμένου. Τα χρώματα μπορούν να εισαχθούν είτε σε μορφή RGB**<sup>*(είτε σε μορφή hex, είτε με τη μορφή κάποιου keyword.*<br> *μορφή RGB*<sup>*(είτρης Project)) ε είμορκερ<sub>ατη (εργαστής)*<br> *μορφή στη συναστή λευροποίος είτες* είναι την είναι την είναι την είναι την είναι την είναι </sup></sup></sub>

<style> body{ 3 color: rgb(255,128,30); 4  $\langle$ !-- ή --> 5 color: #ff801e; 6 "description", "boolean",<br>"default", "boolean",<br>"Prompt", true, "bummy Guard",  $\langle$ !-- ή --> default", true, color: red; 8 sation", "should the 9 </style> 10

<sup>r</sup>n chain([<br>er<sub>na1-</sub>n([

 $\frac{r_{outj}}{r_{Dir}}$   $s_{foptj}$ 

Ce-schematic "feature-route"

the Dummy Guard?

o the site's navigation

externalschematic("eschematics)

project: options.project; Project: nematic('eschematic

DEBUG CONSOLE TERMINAL

**Κωνσταντίνος Σακκάς Εργαστήριο Πρωτόκολλα & Αρχιτεκτονικές Δικτύων** 

 $\begin{array}{lll} & \sqrt{p_{\mathsf{e}}}\mathbb{I} & \sqrt{p_{\mathsf{e}}\mathbb{I}}\mathbb{I} & \sqrt{p_{\mathsf{e}}\mathbb{I}}\mathbb{I} & \sqrt{p_{\mathsf{e}}\mathbb{I}}\mathbb{I} & \sqrt{p_{\mathsf{e}}\mathbb{I}}\mathbb{I} & \sqrt{p_{\mathsf{e}}\mathbb{I}}\mathbb{I} & \sqrt{p_{\mathsf{e}}\mathbb{I}}\mathbb{I} & \sqrt{p_{\mathsf{e}}\mathbb{I}}\mathbb{I} & \sqrt{p_{\mathsf{e}}\mathbb{I}}\mathbb{I} & \$ 

"feature".

 $\begin{array}{l} \begin{array}{l} \begin{array}{l} \text{``type''} \end{array} & \text{if} \\ \begin{array}{l} \text{''} \end{array} & \begin{array}{l} \text{``loop''} \end{array} \\ \begin{array}{l} \text{``resp.} \end{array} & \begin{array}{l} \text{``loop''} \end{array} \\ \begin{array}{l} \text{``resp.} \end{array} \end{array}$ 

"bpe"; {<br>"description"; {<br>"x-promition";

 $\begin{array}{l} \n\begin{array}{l}\n\text{we} \text{script} \\\\ \n\text{x}_{\text{prompt}}, \quad \text{in} \\\n\end{array} \\
\text{return } \begin{array}{l}\n\text{with} \quad \text{in} \\\n\end{array} \\
\text{by} \quad \begin{array}{l}\n\text{return } \text{in} \\
\text{by} \quad \text{in} \\
\text{from } \quad \text{in} \\
\text{from } \quad \text{in} \\
\text{from } \quad \text{in} \\
\text{from } \quad \text{in} \\
\text{from } \quad \text{in} \\
\text{from } \quad \text{in} \\
\text{from } \quad \text{in}$ 

 $10$ 

# **Βασικές ιδιότητες CSS (CSS properties)**

**font‐size Αφορά το μέγεθος της γραμματοσειράς. Συνηθέστερη μονάδα μέτρησης px.**

> $\hbox{\tt }$ 1 <style>  $body\{$ 3 font-size: 24px; 4 5

> > $20$

21

</style>

6

return chain([

 $\frac{r_{outj}}{r_{Dir}}$   $\frac{s_{foptj}}{t_{r_{U_{e}}}}$ 

Ce-schematic "feature-route"

oute route?<br>added the bummy Guard? Yes

ded to the Dummy Guard?<br>C/app/asdf/asdf-navigation?<br>C/app/asdf/asdf-navigation?<br>App/asdf/asdf-nouting.mon?

asdf asdf . mayigation? Yes

OUTPUT DEBUG CONSOLE

eature route?<br>
ute use the asdf

externalschematic("eschematics")<br>
project: Options.project,

TERMINAL

Project: options. Project;

Project: Options.project,

**Κωνσταντίνος Σακκάς Εργαστήριο Πρωτόκολλα & Αρχιτεκτονικές Δικτύων** 

 $\begin{array}{l} \n\sqrt[n]{\begin{array}{c} \n\sqrt[n]{p_{\mathsf{e}}}}\n\sqrt[n]{p_{\mathsf{e}}}\n\sqrt[n]{\begin{array}{c} \n\sqrt[n]{p_{\mathsf{e}}}}\n\sqrt[n]{\begin{array}{c} \n\sqrt[n]{p_{\mathsf{e}}}}\n\sqrt[n]{\begin{array}{c} \n\sqrt[n]{p_{\mathsf{e}}}}\n\sqrt[n]{\begin{array}{c} \n\sqrt[n]{p_{\mathsf{e}}}}\n\sqrt[n]{\begin{array}{c} \n\sqrt[n]{p_{\mathsf{e}}}}\n\sqrt[n]{\begin{array}{c} \n\sqrt[n]{p_{\mathsf{e}}}}\n\$ 

 $\begin{array}{l} \begin{array}{l} \textbf{``a} \textbf{``e} \textbf{''} \textbf{''}$ 

description", "Feature name",

"feature",

"bpe" {<br>"description","<br>default"

avigation", "Should the route"

default true,

 $\begin{pmatrix} \n\ddots & \n\ddots & \n\ddots & \n\ddots & \n\ddots & \n\ddots & \n\ddots & \n\ddots & \n\ddots & \n\ddots & \n\ddots & \n\ddots & \n\ddots & \n\ddots & \n\ddots & \n\ddots & \n\ddots & \n\ddots & \n\ddots & \n\end{pmatrix}$ 

ature" {<br>"We" {<br>"description","<br>"x-prompt" on","

"description", "boolean",<br>"default", "bron", "bummy Guard",<br>"x-prompt", "rue, "bummy Guard",<br>igat: "Should +

## **Βασικές ιδιότητες CSS (CSS properties) font‐family**

**Η ιδιότητα αυτή μας επιτρέπει να ορίσουμε ένα πλήθος γραμματοσειρών που θα<br>Δειτρ<sup>ίτες του τεκ</sup>ροματικός <b>χρησιμοποιήθούν για το κείμενο.**<br>Δειτρίτες του του του καταποστήθουν για το κείμενο. <sup>ks [opt\_ion</sup>, χρησιμοποιηθούν για το κείμενο.<br><sup>cept\_ionr</sub> Project <sup>get</sup>World</sup>

<html> <style> 2 body{ 3 font-family: Acid, Calibri; 4 5

> 19  $20$

21

22

</style> 6

eturn <sup>chain</sup>([

 $\frac{r_{\text{out}_{j}}}{r_{\text{Dir}_{\text{dec}}}}$   $\frac{s_{\text{fopt1}}}{t_{\text{Fug}}}$ 

DEBUG CONSOLE

Ce-schematic "feature-route"

externalschematic('escl

project: options.fect

TERMINAL

name stoptions.project.

**Dummy Guard)**<br>the site and)

the site's navigation

**Κωνσταντίνος Σακκάς Εργαστήριο Πρωτόκολλα & Αρχιτεκτονικές Δικτύων** 

"description", "string"<br>"x-prompt", "project n

cription", "string",

ompt", "What's the name",

"description", "boolean",<br>"default", "boolean",<br>"x-prompt", "rue, "bummy Guard",

description", "Discription"

"havigation"

uefault, true "Dummy Gigation",

"x-prompt", "uhich project name

## **Βασικές ιδιότητες CSS (CSS properties) text‐decoration**

**Μας επιτρέπει να εφαρμόσουμε στο κείμενο μας διάφορα εφέ, συμπεριλαμβανόμενης και** 

**της υπογράμμισης. Οι τιμές που δέχεται είναι οι εξής:**

**none: Καμία διακόσμηση** 

**underline: Υπογράμμιση overline: Γραμμή πάνω από το κείμενο (ουσιαστικά το αντίθετο της υπογράμμισης) line‐through: Διαγράμμιση** 

**blink: Κάνει το κείμενο να αναβοσβήνει. Δεν πρέπει να χρησιμοποιείται, παρά μόνο σε εξαιρετικά σπάνιες περιπτώσεις, μιας και η εμπειρία έχει δείξει ότι είναι εξαιρετικά κουραστικό για τον αναγνώστη και αφαιρεί επαγγελματικότητα από το design της ιστοσελίδας.** 

# **Βασικές ιδιότητες CSS (CSS properties)**

**text‐align**

**Μας επιτρέπει να καθορίσουμε τη στοίχιση του κειμένου μας. Όπως θα περίμενε κανείς, οι** *Μπορειτες να κανείς, οι***<br>** *A Secret Stoptions imposed is* **the project of the spacepath(host) and the spacepath(host) is the project** *πισε* πιθανές τιμές είναι left, center, right και justify.<br>  $\frac{p_{n_{S}} p_{t_{S}} p_{t_{S}}}{p_{n_{S}} p_{t_{S}}}$  are  $\frac{p_{t_{S}} p_{t_{S}} p_{t_{S}}}{p_{t_{S}} p_{t_{S}} p_{t_{S}} p_{t_{S}} p_{t_{S}} p_{t_{S}} p_{t_{S}} p_{t_{S}} p_{t_{S}} p_{t_{S}} p_{t_{S}} p_{t_{S}} p_{t_{S}} p_{t_{S}} p_{t_{S}} p_{t_{S}}$ return chain([

externalschematic ("eschematics/angular", "module", {<br>
Project: options.project, angular.j.<br>
name: "stoptions.project, angular", "module", {<br>
The stop on sole reature}, "module", {<br>
chematic "for TERMINA!

TERMINAL

Ce-Schematic "Feature-route"

acure route)<br>use the bummy Guard?

dded the Dummy Guard? Yes

asdf/asdf.navigation?<br>asdf/asdf.navigation?<br>asdf/asdf.nouting.module.tes<br>idf/asdf.contai.ts (ast

eature route?<br>
ute use the asdf

### **Κωνσταντίνος Σακκάς Εργαστήριο Πρωτόκολλα & Αρχιτεκτονικές Δικτύων**

 $\begin{array}{l} \n\sqrt[n]{\begin{array}{c} \n\sqrt[n]{c} \n\sqrt[n]{\text{deg}} \n\sqrt[n]{\text{deg}} \n\sqrt[n$ 

 $\begin{array}{l} \begin{array}{l} \text{``} \textit{``} \textit{``} \textit{``} \textit{''} \textit{``} \textit{``} \textit{``} \textit{``} \textit{``} \textit{``} \textit{``} \textit{``} \textit{``} \textit{``} \textit{''} \textit{``} \textit{``} \textit{``} \textit{''} \textit{``} \textit{``} \textit{``} \textit{''} \textit{``} \textit{``} \textit{''} \textit{``} \textit{''} \textit{``} \textit{''} \textit{``} \textit{''} \textit{``} \textit$ 

 $\sqrt{\frac{p_{\text{per}}}{q_{\text{es}}}}$   $\frac{p_{\text{per}}}{x}$   $\frac{p_{\text{fr}}}{x}$   $\frac{p_{\text{fr}}}{x}$   $\frac{p_{\text{fr}}}{x}$   $\frac{p_{\text{fr}}}{x}$   $\frac{p_{\text{fr}}}{x}$   $\frac{p_{\text{fr}}}{x}$   $\frac{p_{\text{fr}}}{x}$   $\frac{p_{\text{fr}}}{x}$   $\frac{p_{\text{fr}}}{x}$   $\frac{p_{\text{fr}}}{x}$   $\frac{p_{\text{fr}}}{x}$   $\frac{p$ 

aescription", "Feature name",

"feature": 1

"Upe"; {<br>"description"; {<br>"default", on"; "

 $\begin{array}{l} \begin{array}{l} \begin{array}{l} \text{``a-fau1f''}, \ \text{``p} \text{``p}} \ \text{``p} \text{``p}} \ \text{``p} \ \text{``p} \ \text{``p}} \ \text{``p} \ \text{``p}} \ \text{``p} \ \text{``p}} \ \text{``p} \ \text{``p}} \ \text{``p} \ \text{``p}} \ \text{``p}} \ \text{``p}} \ \text{``p}} \ \text{``p}} \ \text{``p}} \ \text{``p}} \ \text{``p}} \ \text{``p}} \ \text{``p}} \ \text{``p}} \ \text{``p}} \ \text{``p}} \$ 

default in true,

dummy": 1

"navigation";

 $t_{\nu}$   $t_{\nu}$   $t_{\beta}$ 

ature" {<br>"Type" {<br>"description","<br>"x-promption","

"description", "boolean",<br>"default", true, "bummy Guard",

 $10$ 

 $17$  $12$ 

 $7<sub>2</sub>$ 

 $1<sub>d</sub>$ 

 $15$ 

 $16$ 

17

 $18$ 

 $19$ 

 $20$ 

21

22

# **Βασικές ιδιότητες CSS (CSS properties) background‐color Χρησιμοποιείται για να ορίσει χρώμα φόντου.**

**background‐image**

**Χρησιμοποιείται για να ορίσει μια εικόνα φόντου. Η τιμή που δέχεται είναι της μορφής url(διεύθυνση\_εικόνας), παραδείγματος χάριν b**  $\frac{a_{\text{top}}}{a_{\text{top}}}\left(\frac{a_{\text{top}}}{a_{\text{top}}}\right)$  **urity terms** on the steki.gr/logo.gif );<br>  $\frac{a_{\text{top}}}{a_{\text{top}}}\left(\frac{a_{\text{top}}}{a_{\text{top}}}\right)$ DEBUG CONSOLE

**border-color Ρυθμίζει το χρώμα περιγράμματος.**

### **border‐width**

**Ρυθμίζει το πάχος του περιγράμματος** 

chematic "feature-route"

TERMINAL

**Κωνσταντίνος Σακκάς Εργαστήριο Πρωτόκολλα & Αρχιτεκτονικές Δικτύων** 

"description";

# **Βασικές ιδιότητες CSS (CSS properties)**

**Ορίζει το κενό που θα υπάρχει μεταξύ των ορίων ενός στοιχείου και των περιεχομένων του.**

**padding**

s.project]) *getworksplangin* **Το αντίθετο ουσιαστικά του padding. Ορίζει τον χώρο μεταξύ των ορίων ενός στοιχείου και όσων το περιβάλλουν.** options.project,

s<sub>foptions</sub>, eschema <sup>hematics/angul<sub>ar'</sub><br>ect,</sup> **width, height Οι δύο αυτές ιδιότητες ορίζουν το πλάτος και το ύψος ενός στοιχείου (%, px).**

20

# **Άσκηση:**

**Να δημιουργήσετε την παρακάτω σελίδα με χρήση CSS Στο body να δηλώσετε: χρώματα φόντου #ccffcc, δύο γραμματοσειρές: Calibri, Comics Sans MS Στο λινκ να ορίσετε λευκό φόντο και χρώματα γραμμάτων: #6600cc Για το αρχικό κείμενο να γραφεί σε p η οποία θα περιλαμβάνει: Arial, 24px, #800000.**

Τμήμα Πληροφορικής & Τηλεπικοινωνιών

<u>Η Σελίδα μας</u>

**Τμήμα Πληροφορικής και Τηλεπικοινωνιών**

## **Άσκηση: Να δημιουργήσετε την παρακάτω σελίδα με χρήση CSS με χρήση κλάσεων.**

Τμήμα Πληροφορικής & Τηλεπικοινωνιών

 $\eta_{\textit{opt}}$ 

ee(host

Πανεπιστημιούπολη Άρτας

Σελίδα Εργαστηρίου

<u>Η Σελίδα μας</u>

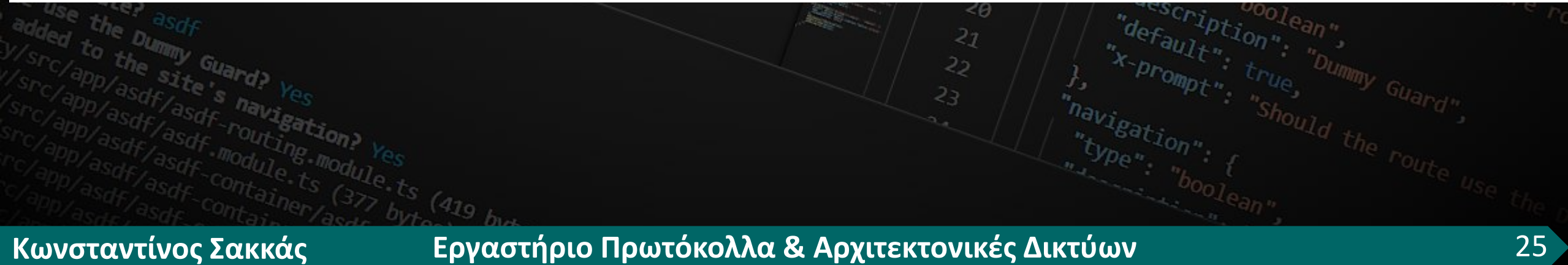

**Τμήμα Πληροφορικής και Τηλεπικοινωνιών**

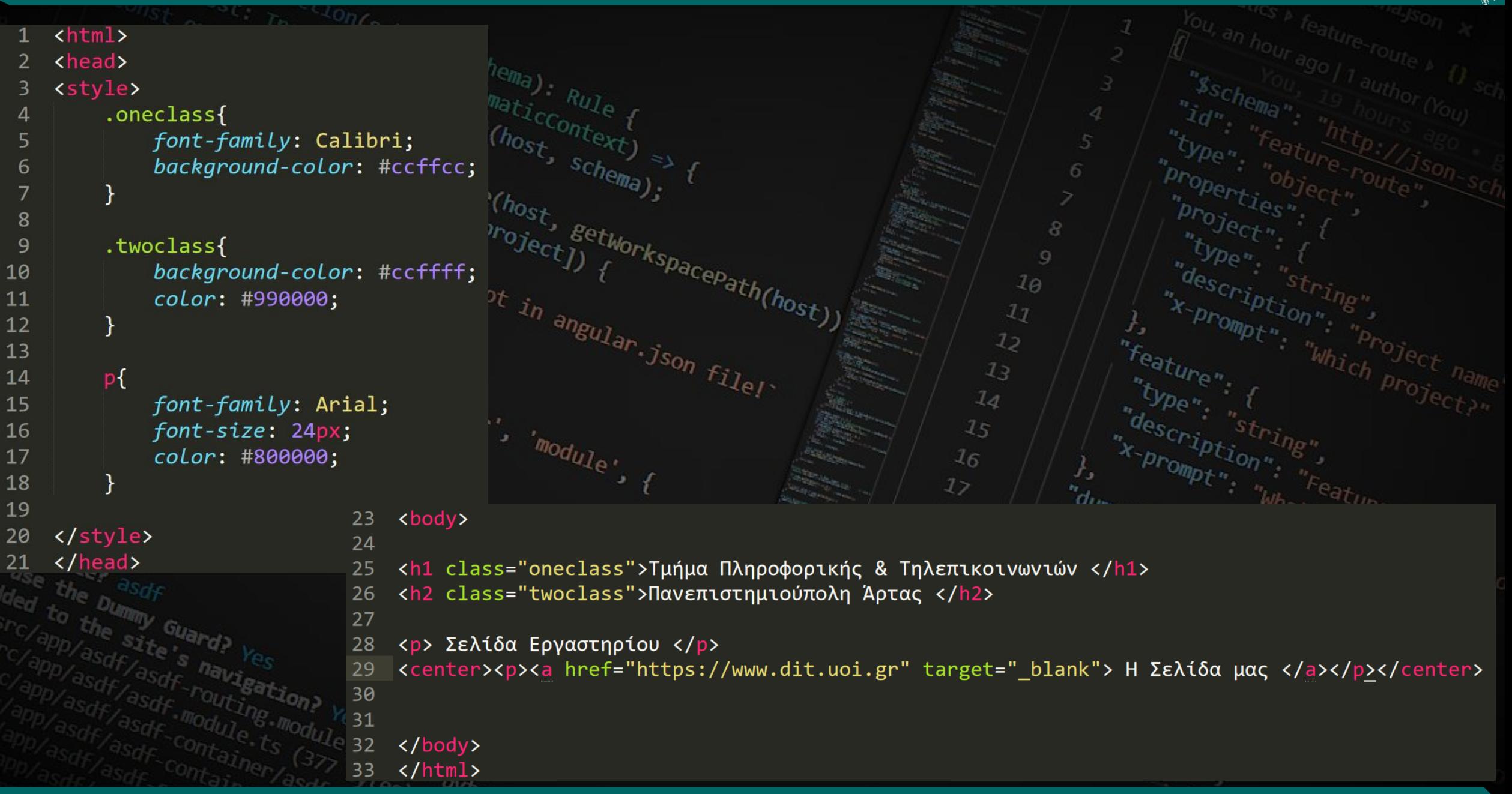

**Τμήμα Πληροφορικής και Τηλεπικοινωνιών**

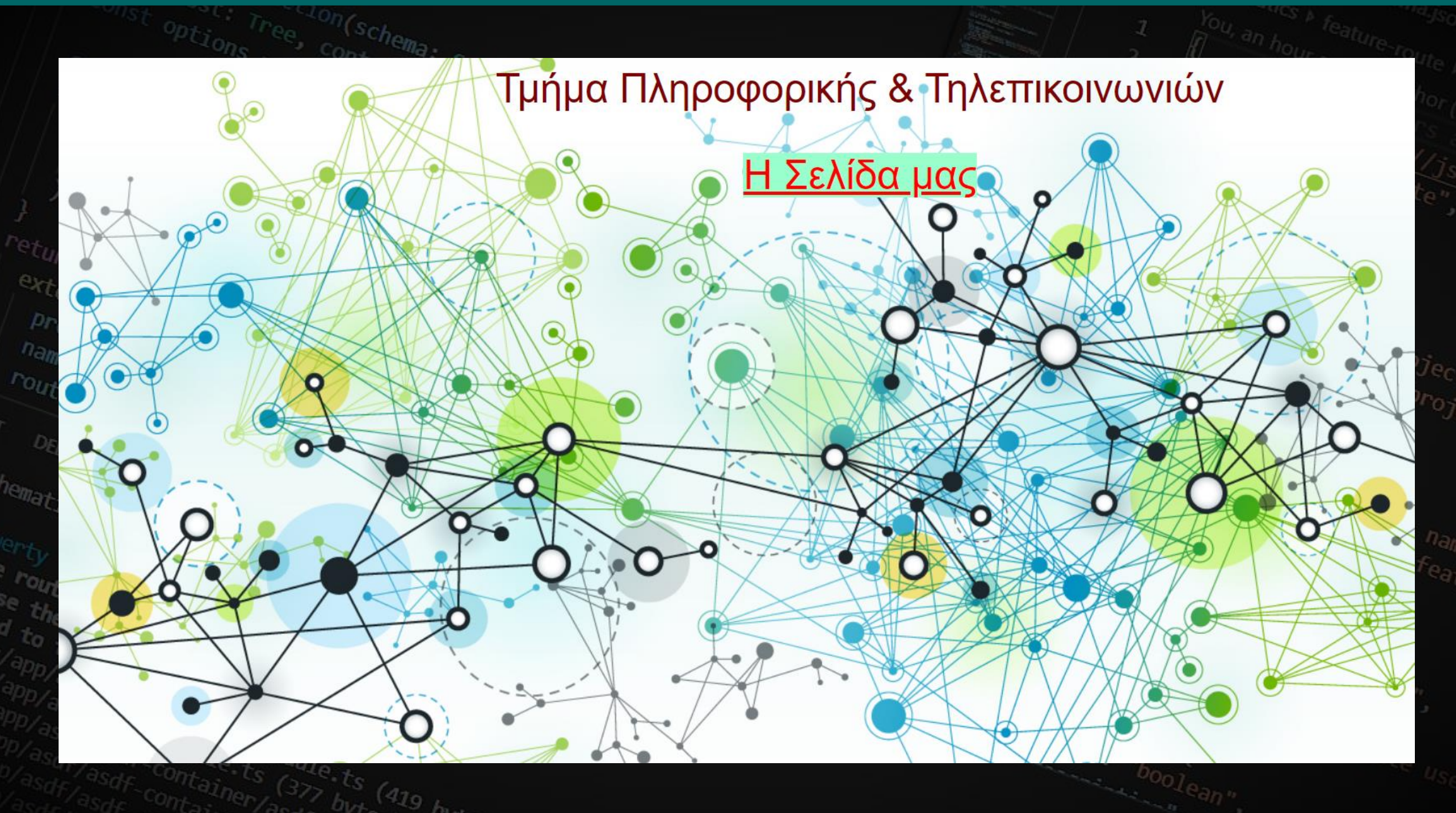